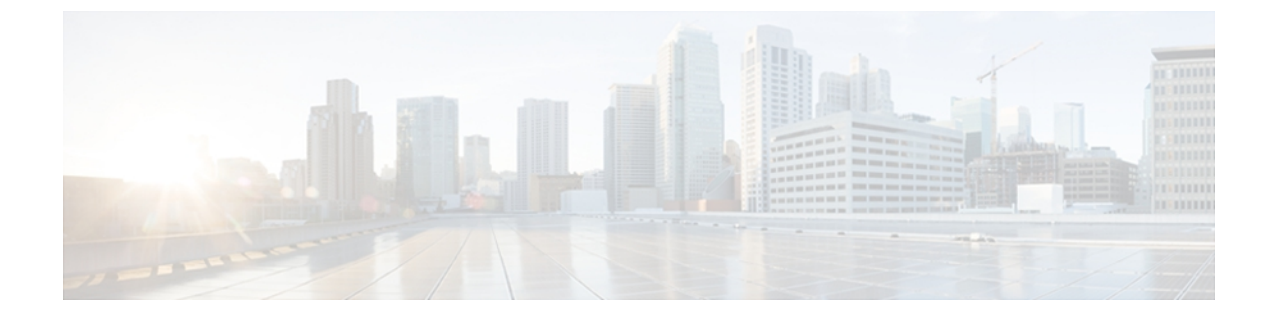

# **RADIUS** の設定

この章の内容は、次のとおりです。

- [RADIUS](#page-0-0) について, 1 ページ
- RADIUS [の前提条件](#page-4-0), 5 ページ
- [注意事項と制限事項](#page-4-1), 5 ページ
- [デフォルト設定](#page-4-2), 5 ページ
- RADIUS [サーバの設定](#page-5-0), 6 ページ
- RADIUS [設定の確認](#page-19-0), 20 ページ
- RADIUS [サーバ統計情報の表示](#page-19-1), 20 ページ
- [RADIUS](#page-19-2) の設定例, 20 ページ
- RADIUS [の機能の履歴](#page-20-0), 21 ページ

## <span id="page-0-0"></span>**RADIUS** について

RADIUS 分散クライアント/ サーバ システムを使用すると、不正アクセスからネットワークを保 護できます。 シスコの実装では、RADIUS クライアントは Cisco NX-OS デバイス上で稼働しま す。認証要求とアカウンティング要求は、すべてのユーザ認証情報とネットワークサービスアク セス情報が格納されている中央の RADIUS サーバに送信されます。

### **RADIUS** ネットワーク環境

RADIUSは、高度なセキュリティを必要とし、同時にリモートユーザのネットワークアクセスを 維持する必要があるさまざまなネットワーク環境に実装できます。 RADIUS は、アクセス セキュリティを必要とする次のネットワーク環境で使用します。

- RADIUSをサポートしている複数ベンダーのネットワークデバイスを使用したネットワーク たとえば、複数ベンダーのネットワークデバイスで、単一のRADIUSサーバベースのセキュ リティ データベースを使用できます。
- すでに RADIUS を使用中のネットワーク。 RADIUS 機能を持つ Cisco NX-OS デバイスをネッ トワークに追加できます。 この作業は、AAA サーバに移行するときの最初の手順になりま す。
- リソース アカウンティングが必要なネットワーク。 RADIUS アカウンティングは、RADIUS 認証またはRADIUS許可とは個別に使用できます。RADIUSアカウンティング機能を使用す ると、サービスの開始および終了時に、セッション中に使用したリソース(時間、パケッ ト、バイトなど)の量を示すデータを送信できます。インターネットサービスプロバイダー (ISP) は、RADIUSアクセスコントロールおよびアカウンティング用ソフトウェアのフリー ウェア版を使用して、特殊なセキュリティおよび課金ニーズに対応しています。
- 認証プロファイルをサポートするネットワーク ネットワークで RADIUS サーバを使用する と、AAA 認証を設定し、ユーザごとのプロファイルをセットアップできます。 ユーザ単位 のプロファイルにより、既存の RADIUS ソリューションを使用するポートの管理性が向上 し、共有リソースを効率的に管理して、各種のサービスレベル契約を提供できるようになり ます。

### **RADIUS** の動作

RADIUSを使用するNX-OSデバイスにユーザがログインおよび認証を試みると、次の処理が行わ れます。

- **1** ユーザが、ユーザ名とパスワードの入力を求められ、入力します。
- **2** ユーザ名および暗号化されたパスワードが、ネットワーク経由でRADIUSサーバに送信されま す。
- **3** ユーザは、RADIUS サーバから次のいずれかの応答を受信します。
	- ACCEPT:ユーザが認証されたことを表します。
	- REJECT:ユーザは認証されず、ユーザ名とパスワードの再入力を求められるか、アクセ スを拒否されます。
	- CHALLENGE:RADIUSサーバによってチャレンジが発行されます。チャレンジは、ユー ザから追加データを収集します。
	- CHANGE PASSWORD:RADIUSサーバからユーザに対して新しいパスワードの選択を求 める要求が発行されます。

ACCEPT または REJECT 応答には、EXEC またはネットワーク許可に使用される追加データが含 まれています。 RADIUS 許可を使用するには、まず RADIUS 認証を完了する必要があります。 ACCEPT または REJECT パケットに含まれる追加データの内容は次のとおりです。

- •ユーザがアクセス可能なサービス (Telnet、rlogin、または local-area transport (LAT; ローカル エリアトランスポート)接続、PPP (ポイントツーポイントプロトコル)、シリアルライン インターネット プロトコル(SLIP)、EXEC サービスなど)
- ホストまたはクライアントの IPv4 アドレス、アクセス リスト、ユーザ タイムアウトなどの 接続パラメータ

### **RADIUS** サーバ モニタリング

応答しない RADIUS サーバがあると、AAA 要求の処理が遅れることがあります。 AAA 要求の処 理時間を短縮するために、RADIUS サーバを定期的にモニタして RADIUS サーバが応答している (アライブ)かどうかを調べることができます。 応答しない RADIUS サーバはデッド (dead)と してマークされ、AAA 要求は送信されません。 デッド RADIUS サーバは定期的にモニタされ、 応答があればアライブ状態に戻されます。 このモニタリング プロセスでは、実際の AAA 要求が 送信される前に、RADIUS サーバが稼働状態であることを確認します。 RADIUS サーバがデッド またはアライブの状態に変わると簡易ネットワーク管理プロトコル(SNMP)トラップが生成さ れ、障害が発生していることを示すエラー メッセージが表示されます。

(注)

アライブ サーバとデッド サーバのモニタリング間隔は異なります。これらはユーザが設定で きます。 RADIUS サーバ モニタリングを実行するには、テスト認証要求を RADIUS サーバに 送信します。

#### 図 **1**:**RADIUS** サーバの状態

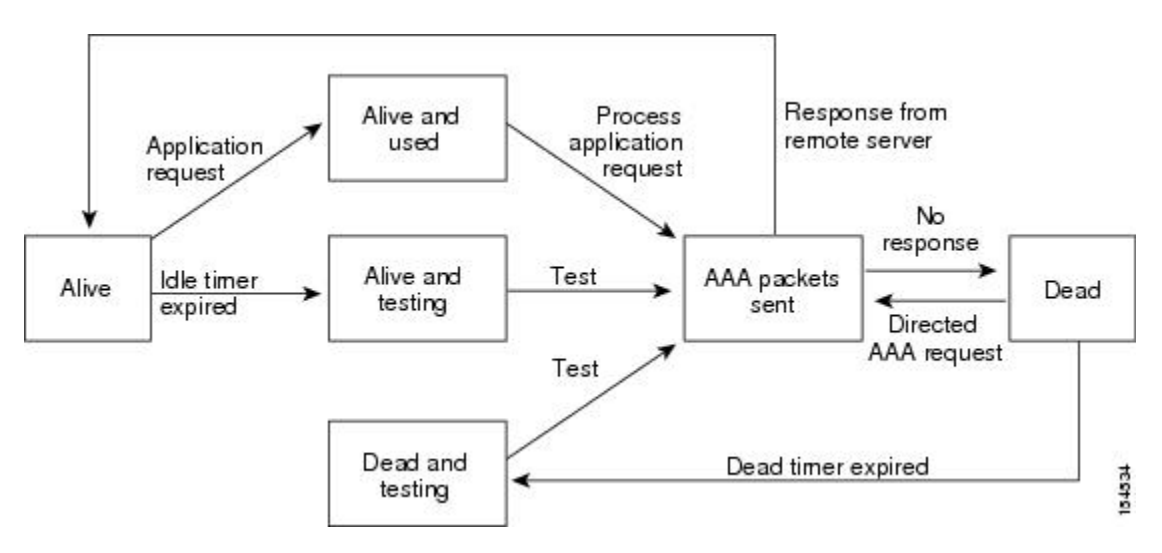

### ベンダー固有属性

インターネット技術特別調査委員会 (IETF) が、ネットワーク アクセス サーバと RADIUS サー バの間でのベンダー固有属性(VSA)の通信のための方式を規定する標準を作成しています。 IETF は、属性 26 を使用します。 VSA を使用するとベンダーは、一般的な用途には適合しない独 自の拡張属性をサポートできます。シスコのRADIUS実装は、この仕様で推奨される形式を使用 して、1つのベンダー固有オプションをサポートしています。 シスコのベンダー ID は9、サポー トされるオプションのベンダー タイプは1 (名前付き cisco-av-pair) です。 値は、次の形式のス トリングです。

protocol : attribute separator value \* protocol は、特定の許可タイプを表すシスコの属性です。separator は、必須属性の場合は =(等 号)、オプションの属性の場合は \*(アスタリスク)です。

認証に RADIUS サーバを使用した場合、RADIUS プロトコルでは RADIUS サーバに対して、認証 結果とともに権限付与情報などのユーザ属性を返すように指示します。この許可情報は、VSAで 指定されます。

次の VSA プロトコル オプションがサポートされています。

- shell:ユーザ プロファイル情報を提供する access-accept パケットで使用されるプロトコル。
- Accounting:accounting-request パケットで使用されるプロトコル。 値にスペースが含まれて いる場合は、二重引用符で囲む必要があります。

次の属性がサポートされます。

• roles:ユーザが属するすべてのロールの一覧です。値フィールドは、スペースで区切られた ロール名を一覧表示したストリングです。 たとえば、ユーザが属しているロールが

network-operator と vdc-admin ならば、値フィールドは「network-operator vdc-admin」となりま す。この属性は、RADIUS サーバから送信される Access-Accept フレームの VSA 部分に格納 されます。この属性はシェル プロトコル値とだけ併用できます。 次に、Cisco Access Control System(ACS)でサポートされるロール属性の例を示します。

shell:roles="network-operator vdc-admin"

shell:roles\*"network-operator vdc-admin"

次に、FreeRADIUS でサポートされるロール属性の例を示します。

Cisco-AVPair = "shell:roles=\"network-operator vdc-admin\""

Cisco-AVPair = "shell:roles\*\"network-operator vdc-admin\"" Cisco ACS を使用していて、Cisco Nexus 1000V 認証と Cisco UCS 認証の両方に同じ ACS グ ループを使用する場合は、次のロール属性を使用します。

cisco-av-pair\*shell:roles="network-admin admin"

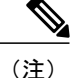

VSA を shell:roles\*"network-operator vdc-admin" または "shell:roles\*\"network-operator vdc-admin\"" として指定した場合、この VSA は オプション属性としてフラグ設定され、他のシスコ デバイスはこの属性を無 視します。

• accountinginfo:標準のRADIUSアカウンティングプロトコルで処理される属性に加えて、ア カウンティング情報が格納されます。この属性は、スイッチ上のRADIUSクライアントから の Account-Request フレームの VSA 部分だけに送信されます。 この属性と共に使用できるの は、アカウンティングのプロトコルデータ ユニット (PDU)だけです。

# <span id="page-4-0"></span>**RADIUS** の前提条件

- RADIUS サーバの IP アドレスまたはホスト名がわかっていること。
- ネットワーク内での RADIUS 通信を保護するために使用されるキーがわかっていること。
- デバイスが AAA サーバの RADIUS クライアントとして設定されていること。

## <span id="page-4-2"></span><span id="page-4-1"></span>注意事項と制限事項

最大 64 の RADIUS サーバを設定できます。

# デフォルト設定

表 **1**:デフォルトの **RADIUS** パラメータ

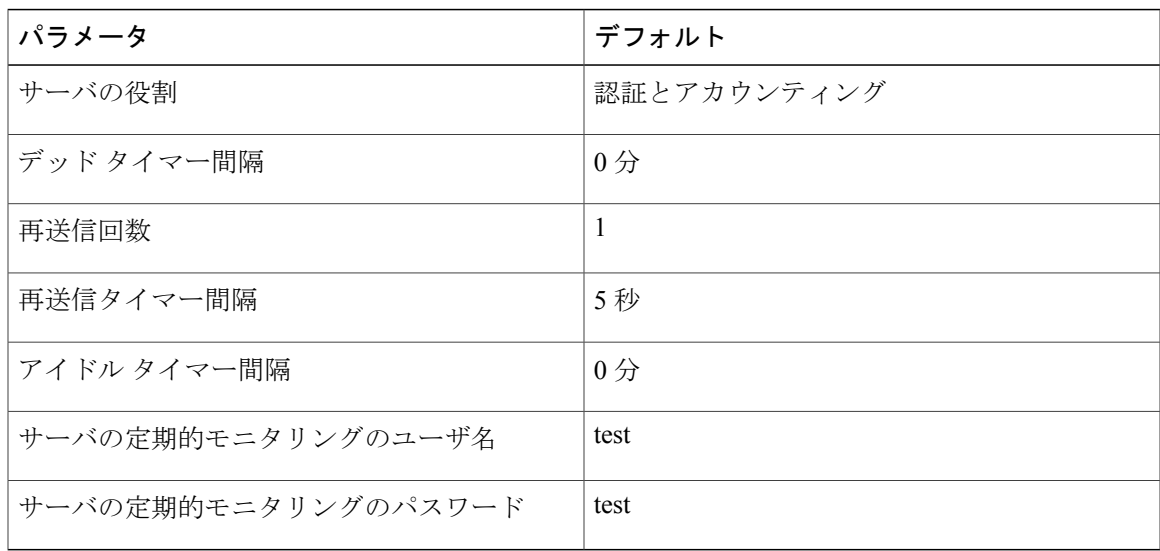

# <span id="page-5-0"></span>**RADIUS** サーバの設定

### **RADIUS** サーバ ホストの設定

認証に使用される各RADIUSサーバのIPアドレスまたはホスト名を設定するには、次の手順を実 行します。 次の情報を知っている必要があります。

- 最大 64 の RADIUS サーバを設定できます。
- すべての RADIUS サーバ ホストは自動的にデフォルトの RADIUS サーバ グループに追加さ れます。

#### はじめる前に

この手順を開始する前に、EXEC モードで CLI にログインする必要があります。

#### 手順

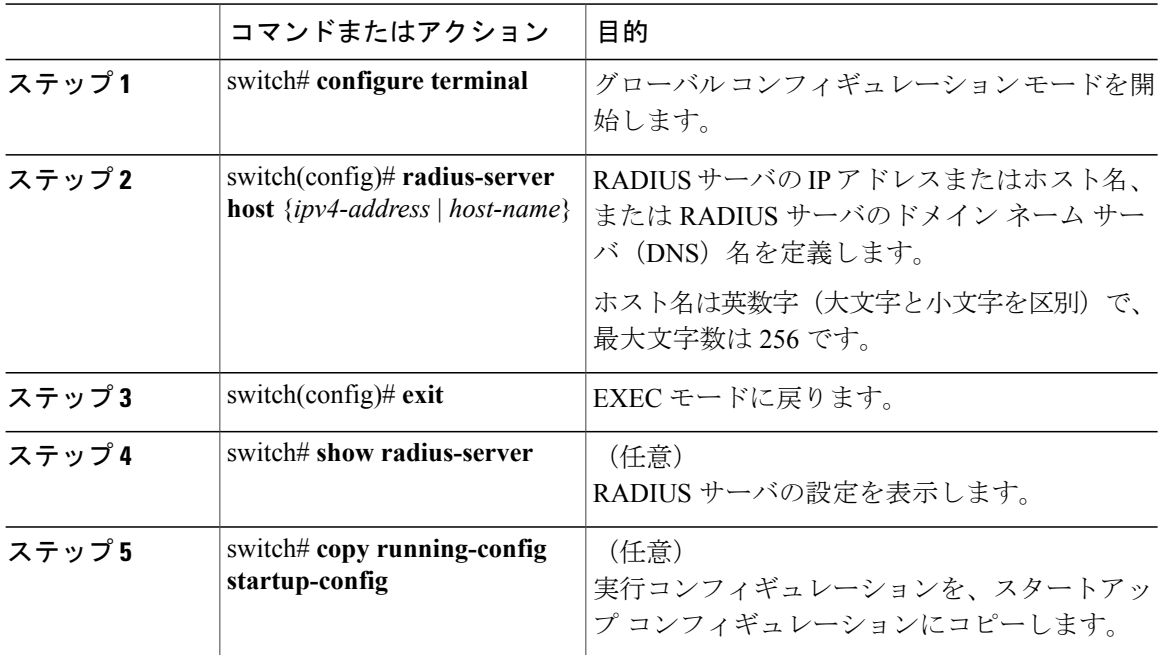

switch# **configure terminal** switch(config)# **radius-server host 10.10.1.1** switch(config)# **exit** switch# **show radius-server** switch# **copy running-config startup-config**

### **RADIUS** グローバル キーの設定

この手順を使用して、すべての RADIUS サーバが Cisco Nexus 1000V での認証に使用するキーを 設定します。

RADIUS サーバ認証に使用されるグローバル キーを知っている必要があります。

#### はじめる前に

この手順を開始する前に、EXEC モードで CLI にログインする必要があります。

#### 手順

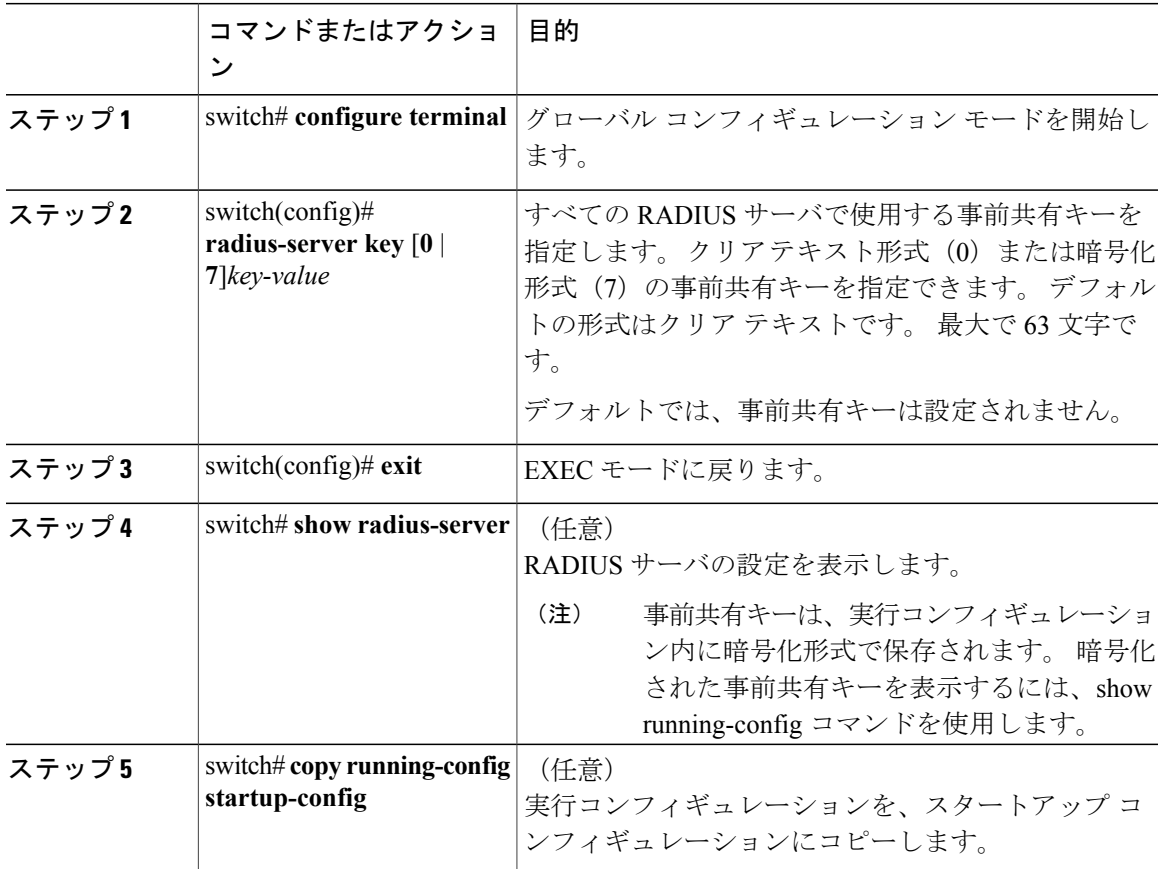

switch# **configure terminal** switch(config)# **radius-server key 0 QsEfThUkO** switch(config)# **exit** switch# **show radius-server** switch# **copy running-config startup-config**

### **RADIUS** サーバ キーの設定

単一の RADIUS サーバ ホストのキーを設定するには、次の手順を実行します。 リモート RADIUS ホストで使用されるキーを取得している必要があります。

#### はじめる前に

この手順を開始する前に、EXEC モードで CLI にログインする必要があります。

#### 手順

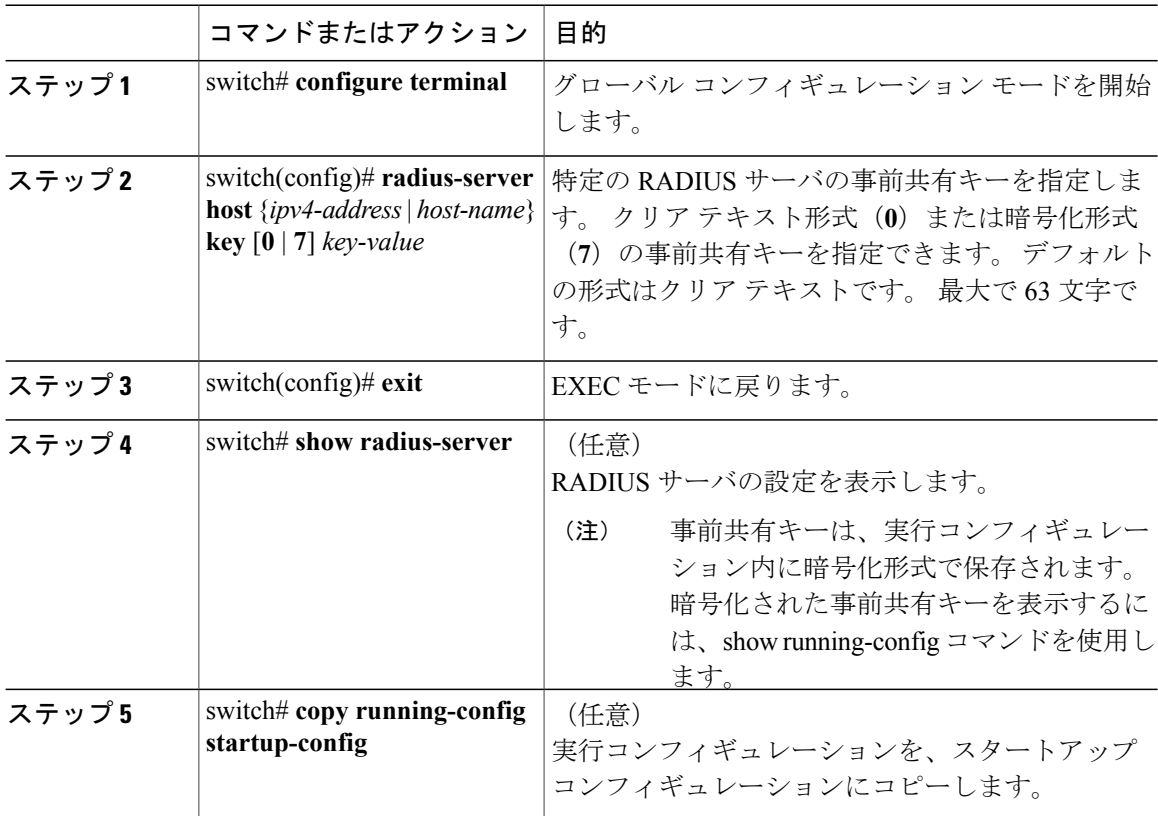

switch# **configure terminal** switch(config)# **radius-server host 10.10.1.1 key 0 PlIjUhYg** switch(config)# **exit** switch# **show radius-server** switch# **copy running-config startup-config**

## **RADIUS** サーバ グループの設定

メンバー サーバが認証機能を共有する RADIUS サーバ グループを設定するには、次の手順を実 行します。

グループ内のサーバへのアクセスは、サーバを設定した順番で行われます。

#### はじめる前に

- この手順を開始する前に、EXEC モードで CLI にログインする必要があります。
- RADIUSサーバグループ内のすべてのサーバが、同じRADIUSプロトコルに属しています。

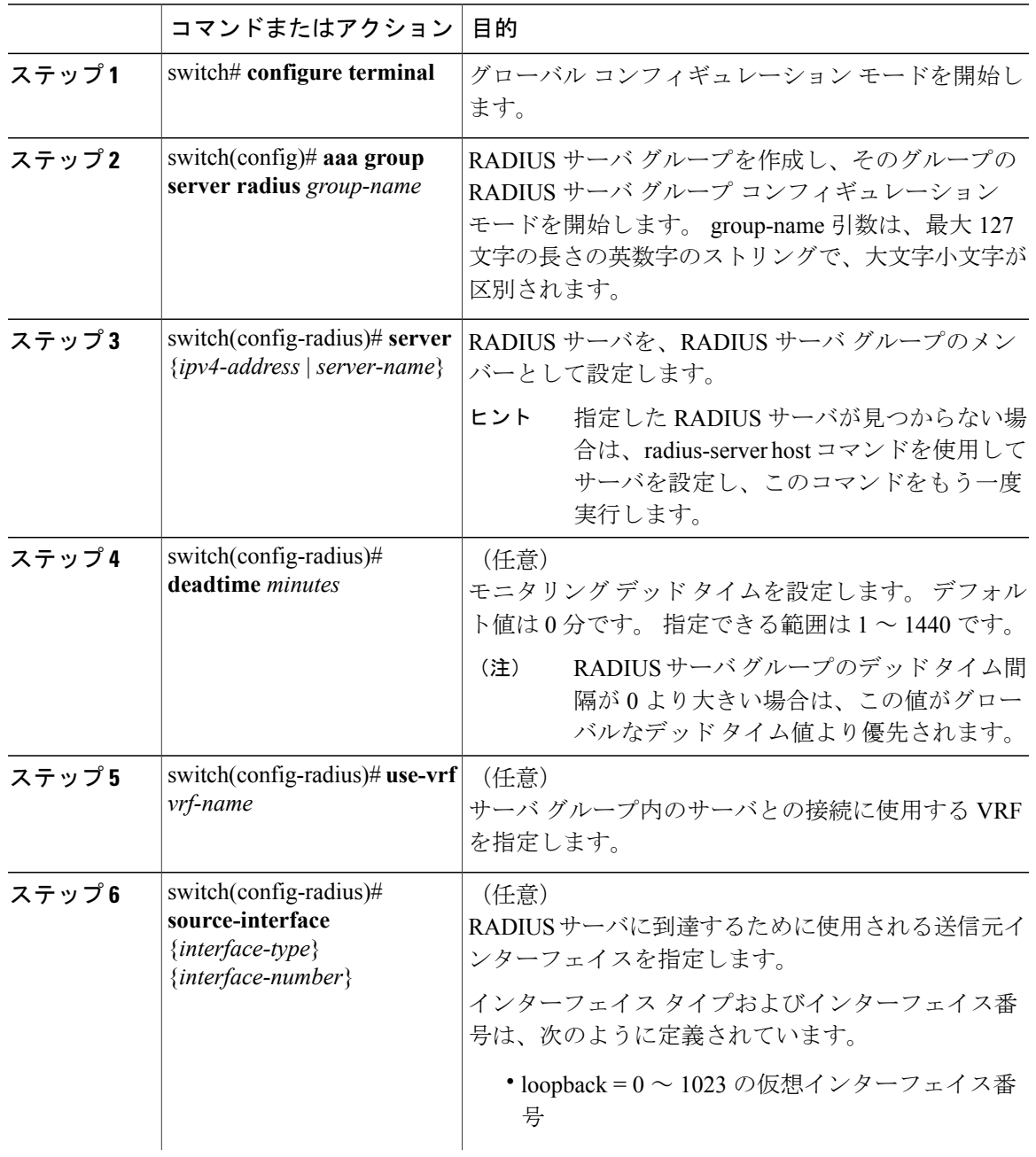

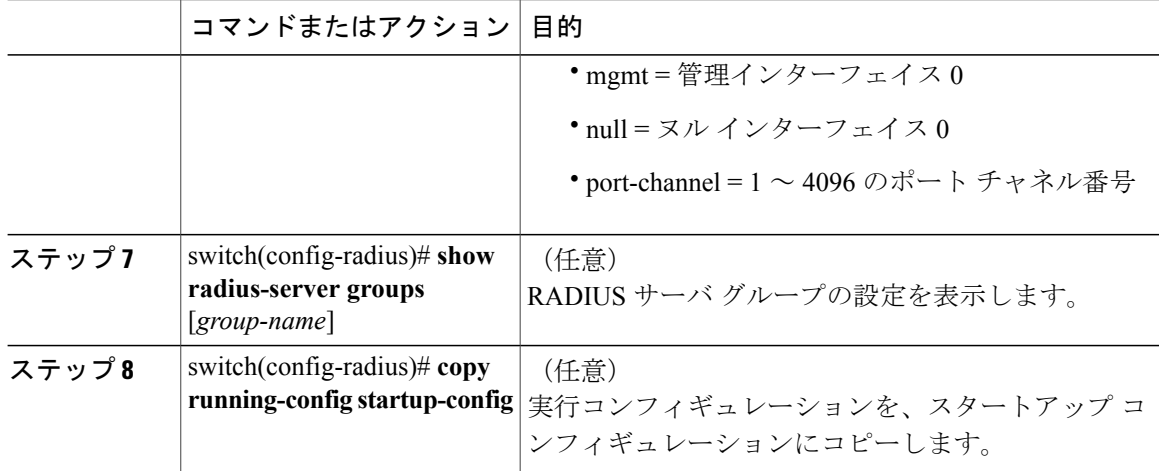

```
switch# configure terminal
switch(config)# aaa group server radius RadServer
switch(config-radius)# server 10.10.1.1
switch(config-radius)# deadtime 30
switch(config-radius)# use-vrf vrf1
switch(config-radius)# source-interface mgmt0
switch(config-radius)# show radius-server group
total number of groups:2
following RADIUS server groups are configured:
        group Radserver:
                server: 10.10.1.1
                deadtime is 30
        group test:
                deadtime is 30
switch(config-radius)# copy running-config startup-config
```
### **RADIUS** サーバの誘導要求のイネーブル化

ユーザが認証要求の送信先となるRADIUSサーバを指定できるようにすることができます。これ は、誘導要求と呼ばれます。

このオプションをイネーブルにした場合、ユーザはusername@vrfname:hostnameとしてログインで きます。ここで、*vrfname* は使用するルーティングおよび転送(VRF)、*hostname* は設定された RADIUS サーバの名前です。

デフォルトでは、誘導要求はディセーブルです。

(注) ユーザ指定のログインは Telnet セッションに限りサポートされます。

#### はじめる前に

この手順を開始する前に、EXEC モードで CLI にログインする必要があります。

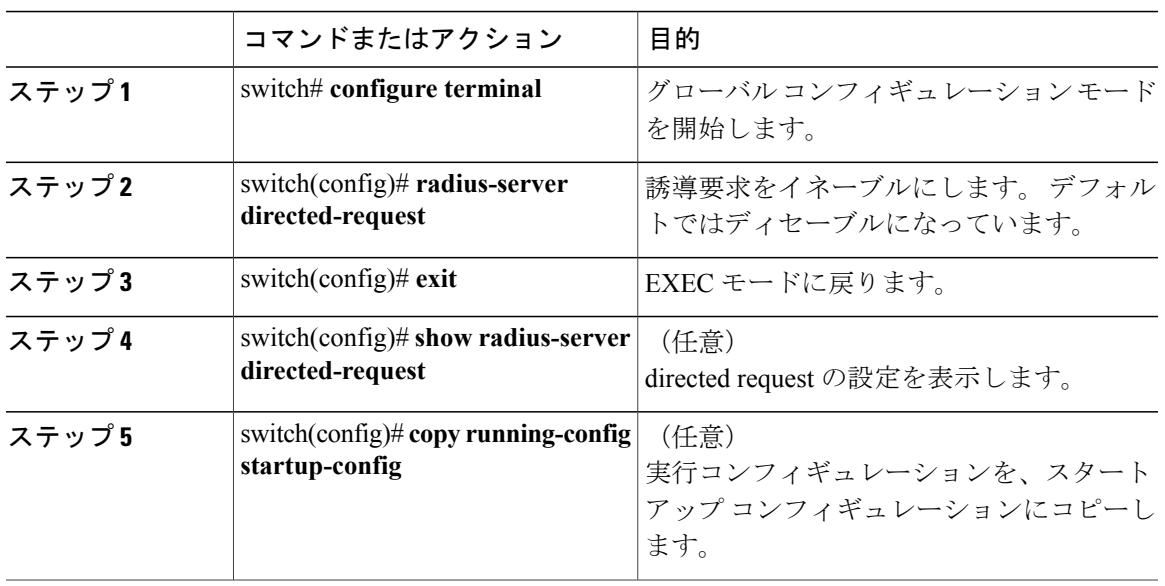

手順

```
switch# configure terminal
switch(config)# radius-server directed-request
switch(config)# exit
switch# show radius-server directed-request
switch# copy running-config startup-config
```
## すべての **RADIUS** サーバのグローバル タイムアウトの設定

ここでは、RADIUS サーバからの応答を待つ時間を指定するグローバル タイムアウト間隔の設定 手順を説明します。この時間が経過すると、タイムアウト障害となります。

「単一RADIUSサーバのタイムアウト間隔の設定」で指定したタイムアウトは、RADIUSのグロー バル タイムアウトに優先します。

#### はじめる前に

この手順を開始する前に、EXEC モードで CLI にログインする必要があります。

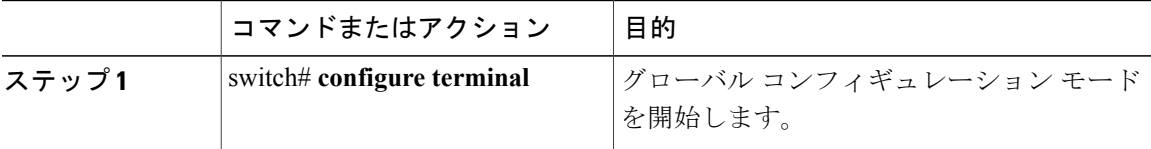

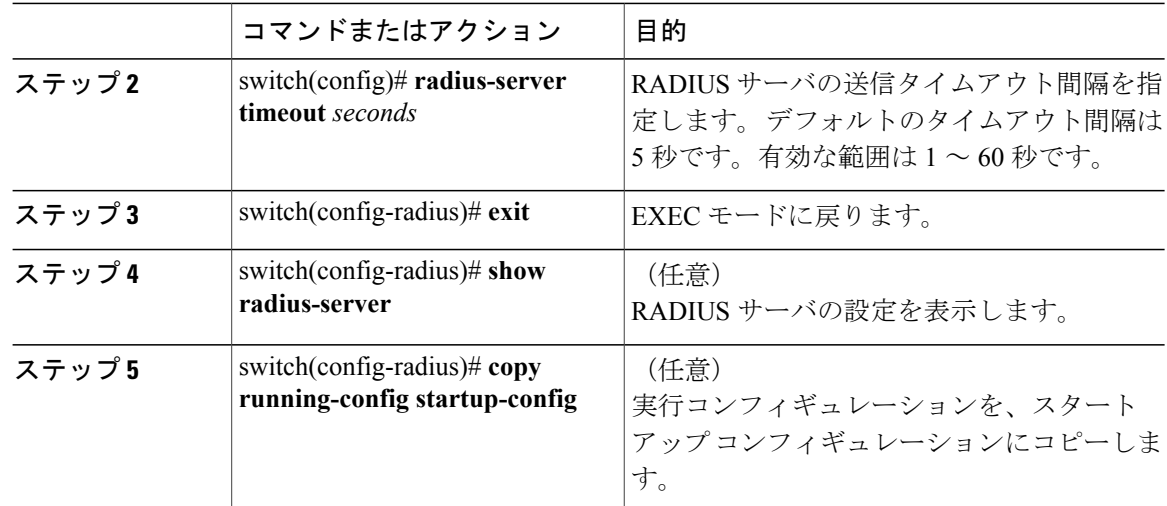

switch# **configure terminal** switch(config)# **n1000v(config)# radius-server timeout 10**1 switch(config-radius)# **exit** switch(config-radius)# **show radius-server** switch(config-radius)# **copy running-config startup-config**

## すべての **RADIUS** サーバのグローバル リトライ回数の設定

ローカル認証に切り換える前に RADIUS サーバへの送信を再試行する最大回数を設定するには、 次の手順を実行します。この設定はすべての RADIUS サーバに適用されます。

デフォルトでは、ローカル認証に切り換える前に、RADIUS サーバへの再送信を 1 回だけ試行し ます。

リトライ回数は最大 5 回まで増やすことができます。

「単一 RADIUS サーバのリトライ回数の設定」で単一の RADIUS サーバに指定したリトライ回数 は、このグローバル設定よりも優先されます。

#### はじめる前に

この手順を開始する前に、EXEC モードで CLI にログインする必要があります。

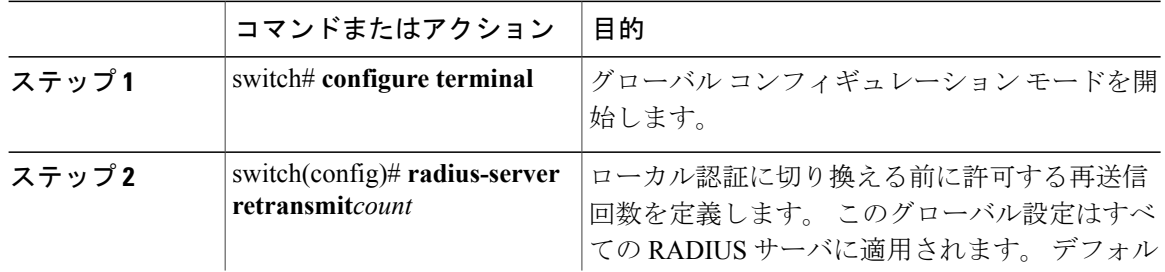

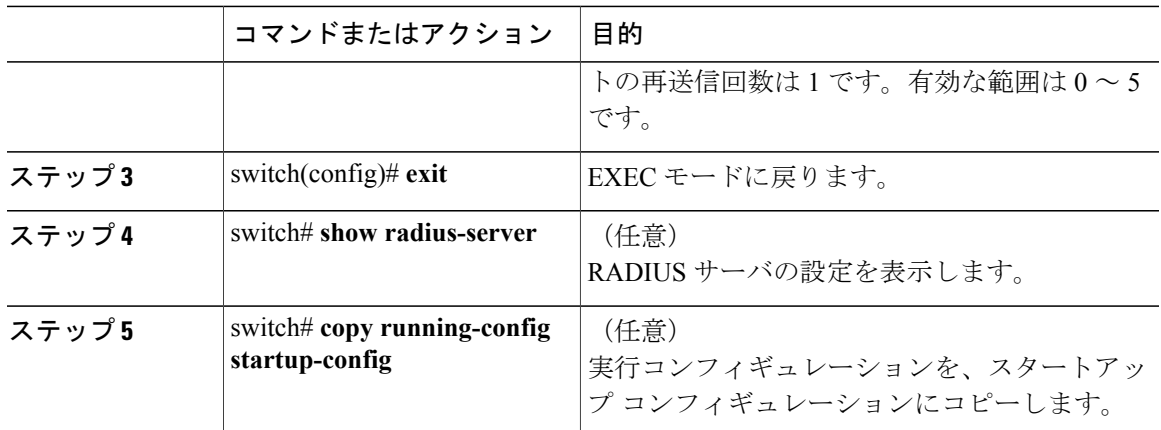

switch# **configure terminal** switch(config)# **radius-server retransmit 3**1 switch(config)# **exit** switch# **show radius-server** switch# **copy running-config startup-config**

## 単一 **RADIUS** サーバのタイムアウト間隔の設定

ここでは、RADIUS サーバからの応答を待つ時間を設定する手順を説明します。この時間が経過 すると、タイムアウト障害となります。

単一のRADIUSサーバに指定したタイムアウトは、「すべてのRADIUSサーバのグローバルタイ ムアウトの設定」の項で定義したタイムアウトに優先します。

#### はじめる前に

この手順を開始する前に、EXEC モードで CLI にログインする必要があります。

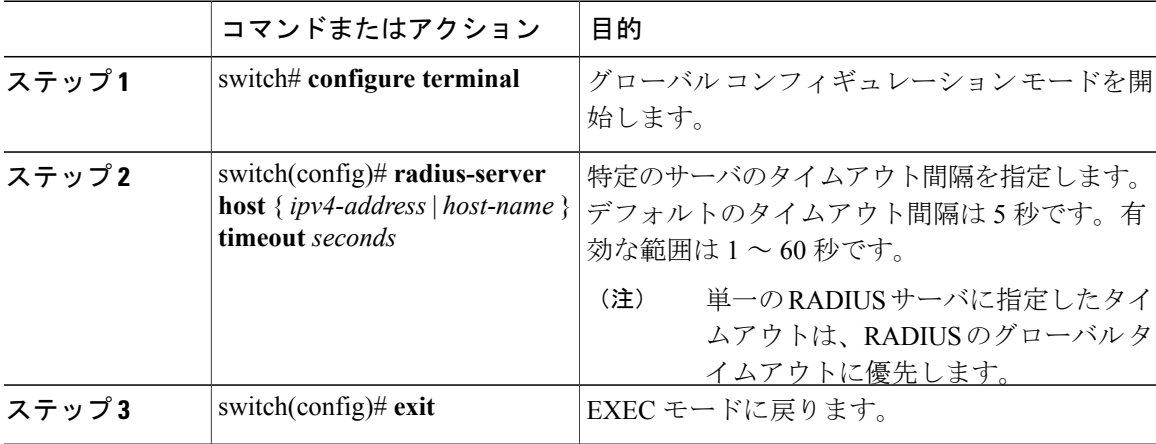

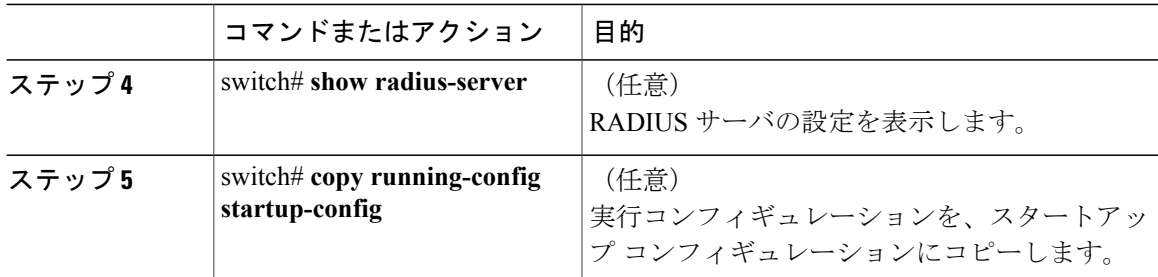

```
switch# configure terminal
switch(config)# radius-server host server1 timeout 10
switch(config)# exit
switch# show radius-server
switch# copy running-config startup-config
```
### 単一 **RADIUS** サーバのリトライ回数の設定

ローカル認証に切り換える前に RADIUS サーバへの送信を再試行する最大回数を設定するには、 次の手順を実行します。この設定は単一のRADIUSサーバに適用され、グローバルリトライ回数 に優先します。

#### はじめる前に

この手順を開始する前に、EXEC モードで CLI にログインする必要があります。

次のことを知っている必要があります。

- デフォルトでは、ローカル認証に切り換える前に、RADIUS サーバへの再送信を 1 回だけ試 行します。
- リトライ回数は最大 5 回まで増やすことができます。
- 単一のRADIUSサーバに指定したリトライ回数は、すべてのRADIUSサーバ用に作成される グローバル設定に優先します。

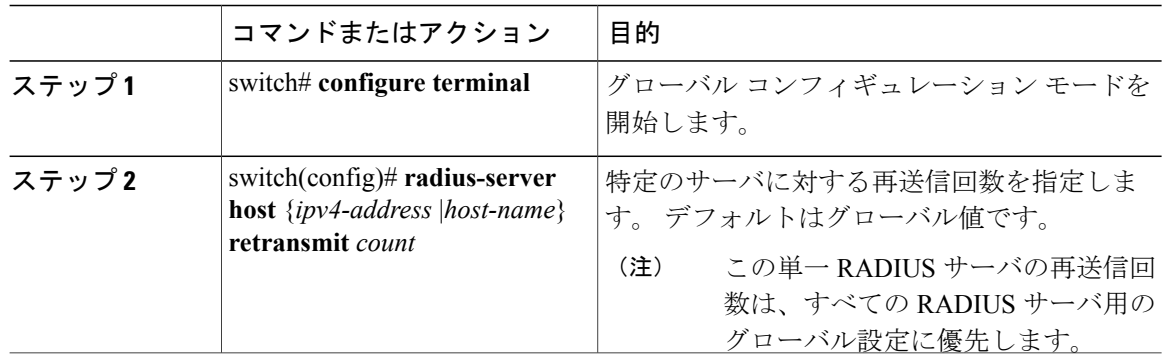

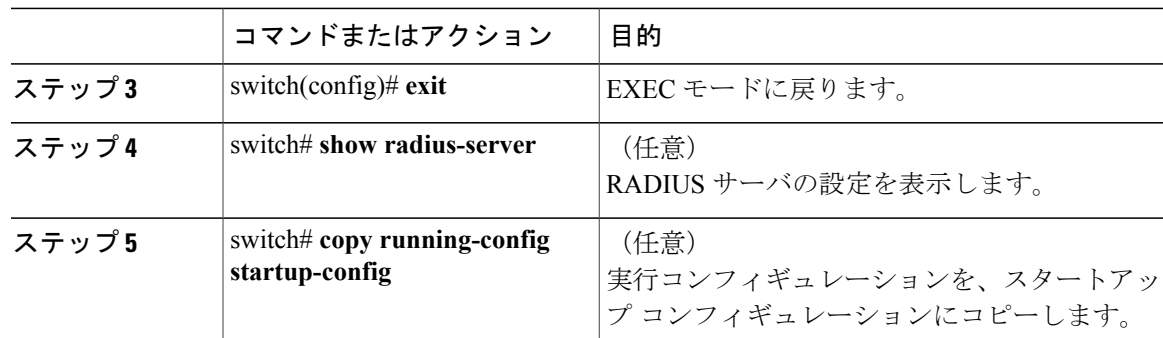

```
switch# configure terminal
switch(config)# radius-server host server1 retransmit 3
switch(config)# exit
switch# show radius-server
switch# copy running-config startup-config
```
## **RADIUS** アカウンティング サーバの設定

アカウンティング機能を実行するサーバを設定するには、次の手順を実行します。 デフォルトでは、RADIUS サーバはアカウンティングと認証の両方に使用されます。

#### はじめる前に

この手順を開始する前に

- EXEC モードで CLI にログインする必要があります。
- RADIUSアカウンティングメッセージの宛先UDPポート番号を知っている必要があります。

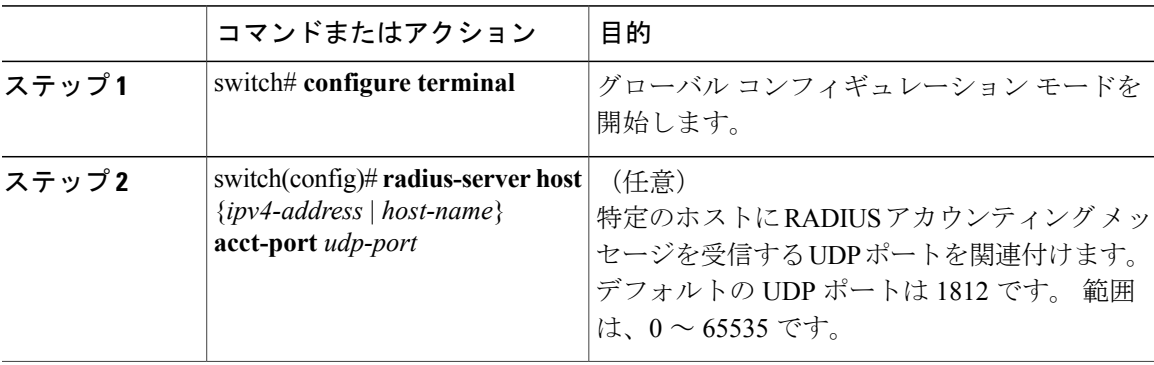

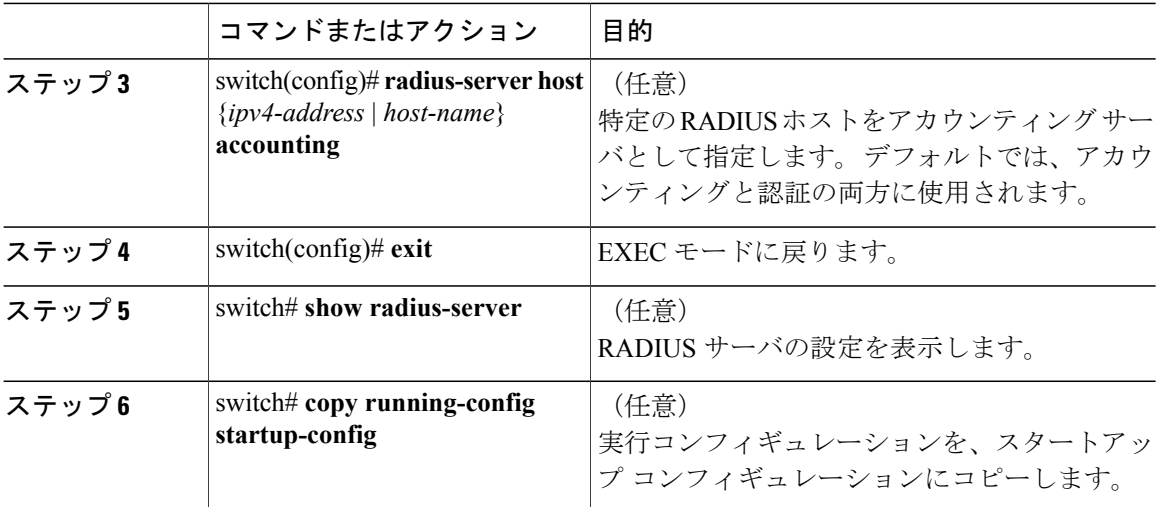

```
switch# configure terminal
switch(config)# radius-server host 10.10.1.1 acct-port 2004
switch(config)# radius-server host 10.10.1.1 accounting
switch(config)# exit
switch# show radius-server
switch# copy running-config startup-config
```
## **RADIUS** 認証サーバの設定

認証機能を実行するサーバを設定するには、次の手順を実行します。

デフォルトでは、RADIUS サーバはアカウンティングと認証の両方に使用されます。

#### はじめる前に

この手順を開始する前に

- EXEC モードで CLI にログインする必要があります。
- RADIUS 認証メッセージの宛先 UDP ポート番号を知っている必要があります。

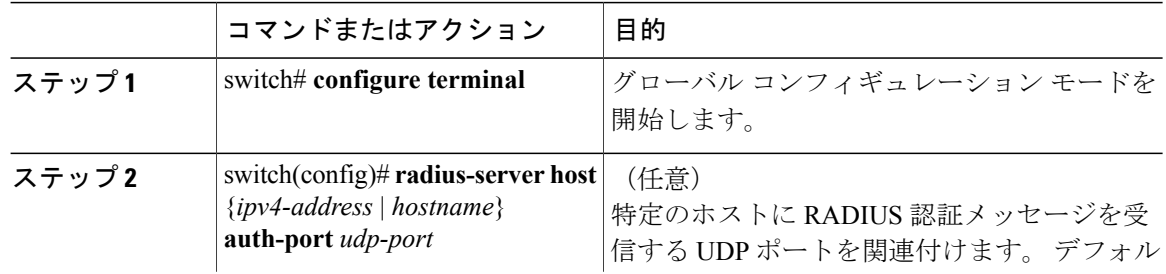

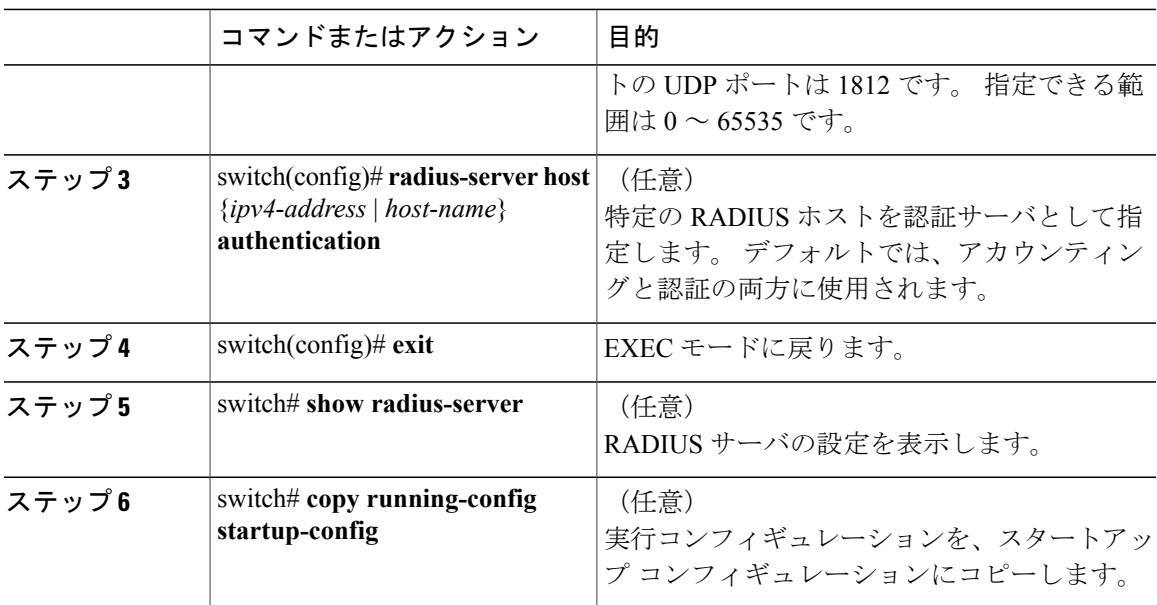

```
switch# configure terminal
switch(config)# radius-server host 10.10.2.2 auth-port 2005
switch(config)# radius-server host 10.10.2.2 authentication
switch(config)# exit
switch# show radius-server
switch# copy running-config startup-config
```
## **RADIUS** サーバの定期的モニタリングの設定

RADIUS サーバのモニタリングを設定するには、次の手順を実行します。

テスト アイドル タイマーには、応答しない RADIUS サーバにテスト パケットが送信されるまで の経過時間を指定します。

デフォルトのアイドル タイマー値は 0 分です。 アイドル時間の間隔が 0 分の場合、Cisco NX-OS デバイスは RADIUS サーバの定期モニタリングを実行しません。

(注)

セキュリティ上の理由から、RADIUS データベースに存在するユーザ名をテスト ユーザ名と して設定しないでください。

#### はじめる前に

この手順を開始する前に、EXEC モードで CLI にログインする必要があります。

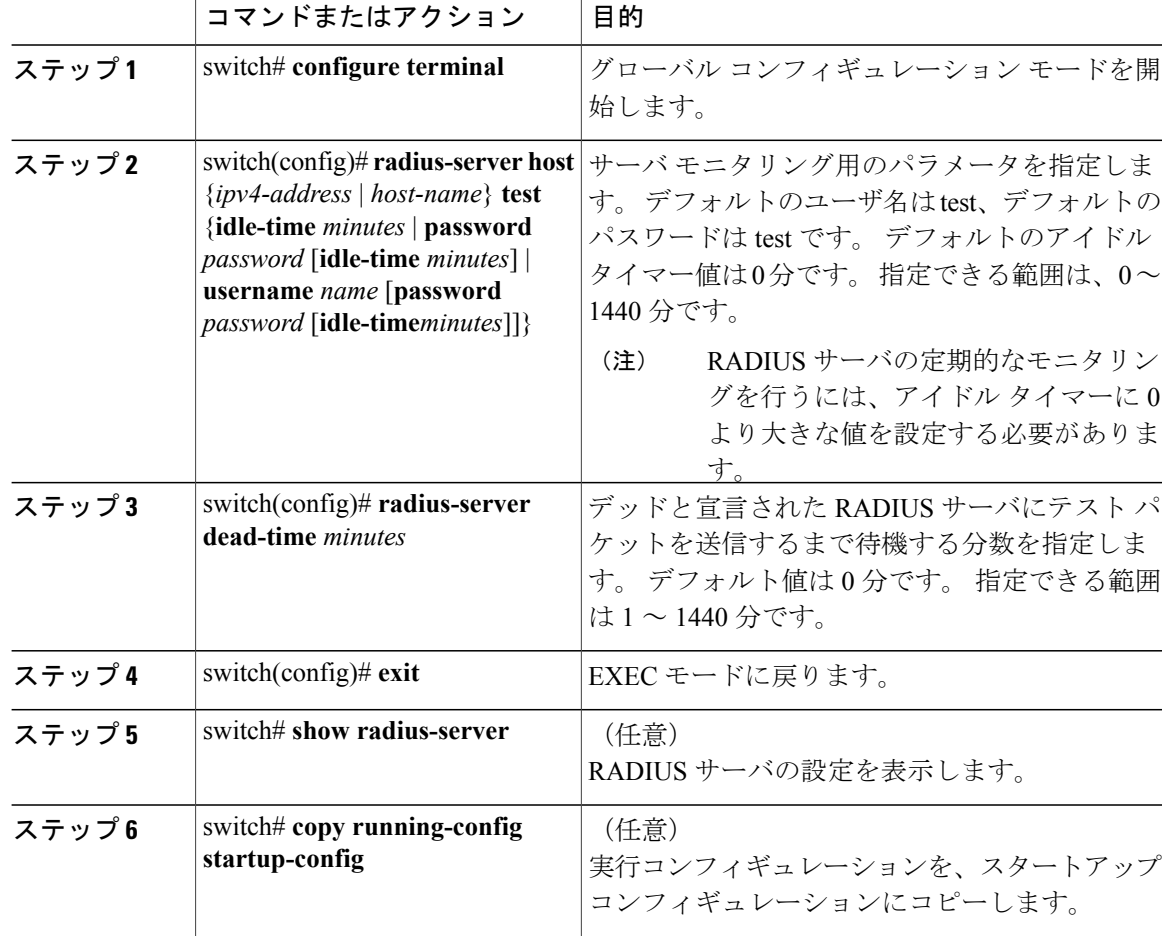

#### 手順

```
switch# configure terminal
switch(config)# radius-server host 10.10.1.1 test username user1 password Ur2Gd2BH idle-time
3
switch(config)# radius-server dead-time 5
switch(config)# exit
switch# show radius-server
switch# copy running-config startup-config
```
## グローバル デッド タイム間隔の設定

すべての RADIUS サーバのデッド タイム間隔を設定するには、次の手順を実行します。 デッド タイム間隔には、RADIUS サーバをデッドであると宣言したあと、そのサーバがアライブになっ たかどうかを確認するためにテストパケットを送信するまで待機する時間を指定します。デフォ ルト値は 0 分です。

 $\bigotimes$ (注)

デッド タイム間隔が 0 分の場合、RADIUS サーバは、応答を返さない場合でも、デットとし てマークされません。 RADIUS サーバ グループに対するデッド タイム間隔を設定できます。

#### はじめる前に

この手順を開始する前に、EXEC モードで CLI にログインする必要があります。

手順

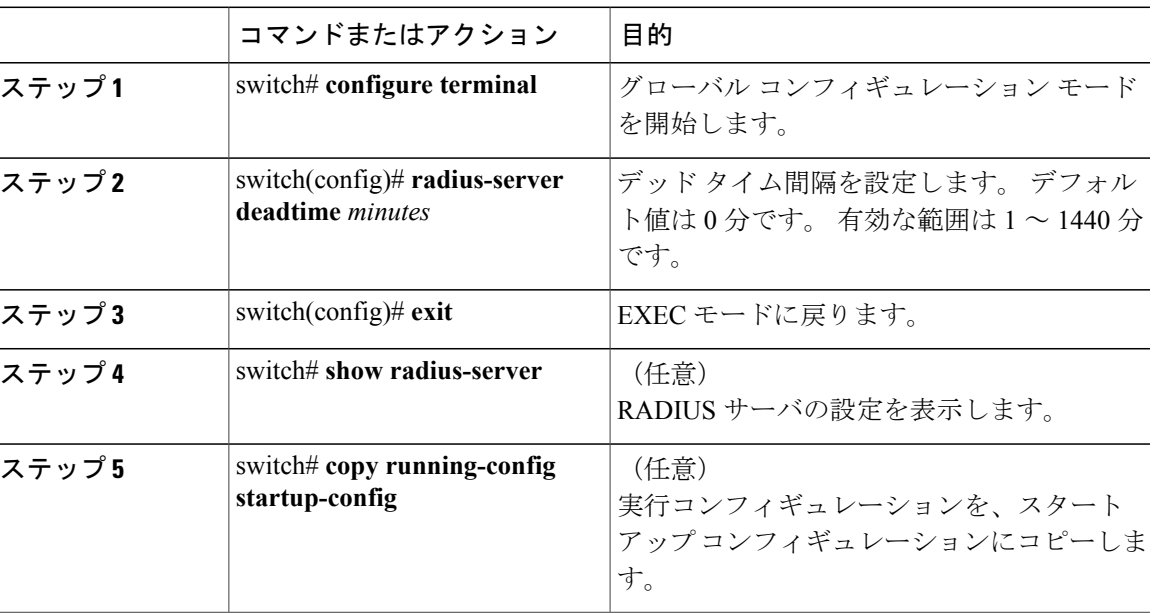

```
switch# configure terminal
switch(config)# radius-server deadtime 5
switch(config)# exit
switch# show radius-server
switch# copy running-config startup-config
```
## **RADIUS** サーバまたはサーバ グループの手動モニタリング

RADIUSサーバまたはサーバグループにテストメッセージを手動で送信するには、次の手順を実 行します。

#### はじめる前に

この手順を開始する前に、EXEC モードで CLI にログインする必要があります。

#### 手順

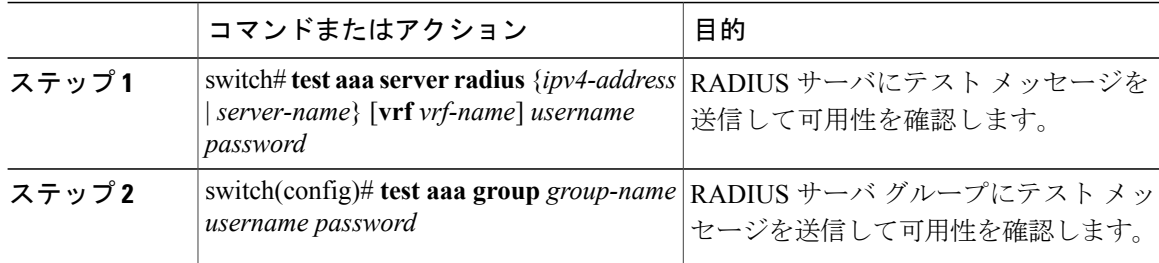

switch# **test aaa server radius 10.10.1.1 user1 Ur2Gd2BH** switch# **test aaa group RadGroup user2 As3He3CI**

# <span id="page-19-0"></span>**RADIUS** 設定の確認

次のいずれかのコマンドを使用して、設定を確認します。

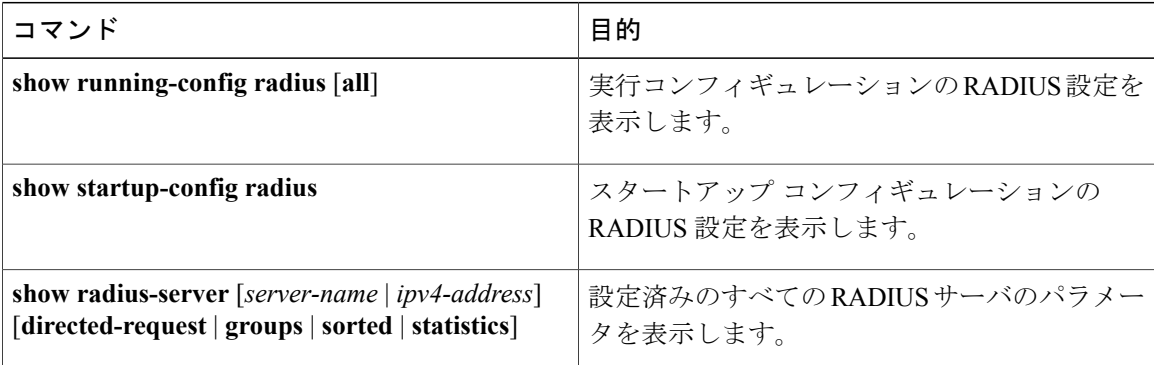

# <span id="page-19-2"></span><span id="page-19-1"></span>**RADIUS** サーバ統計情報の表示

RADIUSサーバのアクティビティに関する統計情報を表示するには、次のコマンドを使用します。 **show radius-server statistics** { *hostname* | *ipv4-address* }

# **RADIUS** の設定例

次に、グローバル RADIUS キーと RADIUS サーバ ホスト キーを設定する例を示します。

```
switch# configure terminal
switch(config)# radius-server key 7 "ToIkLhPpG"
switch(config)# radius-server host 10.10.1.1 key 7 "ShMoMhTl" authentication accounting
switch(config)# aaa group server radius RadServer
    server 10.10.1.1
```
# <span id="page-20-0"></span>**RADIUS** の機能の履歴

この表には、機能の追加によるリリースの更新内容のみが記載されています。

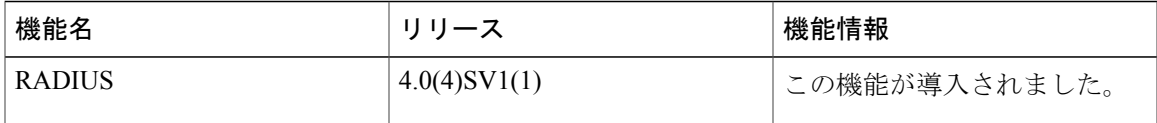

 $\overline{\phantom{a}}$